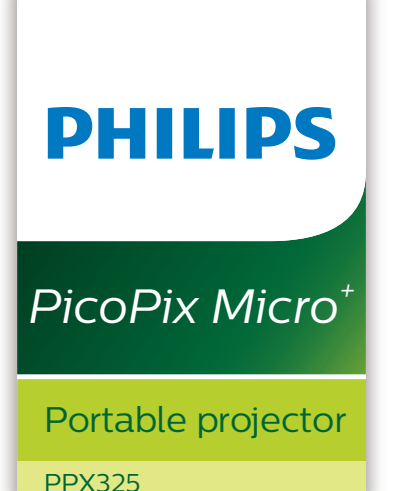

# Návod k použití

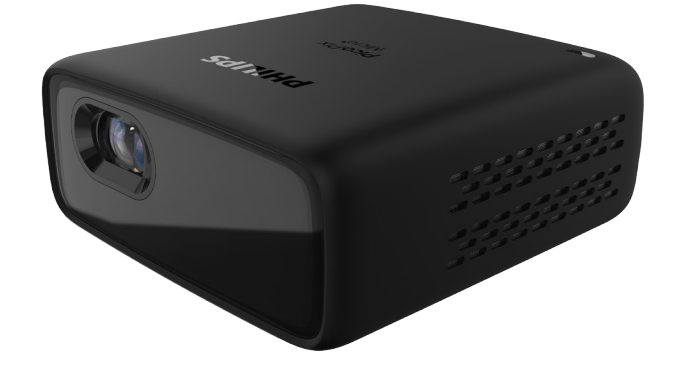

Zaregistrujte svůj výrobek a získejte podporu na stránkách [www.philips.com/](http://www.philips.com/welcome)support

## Obsah

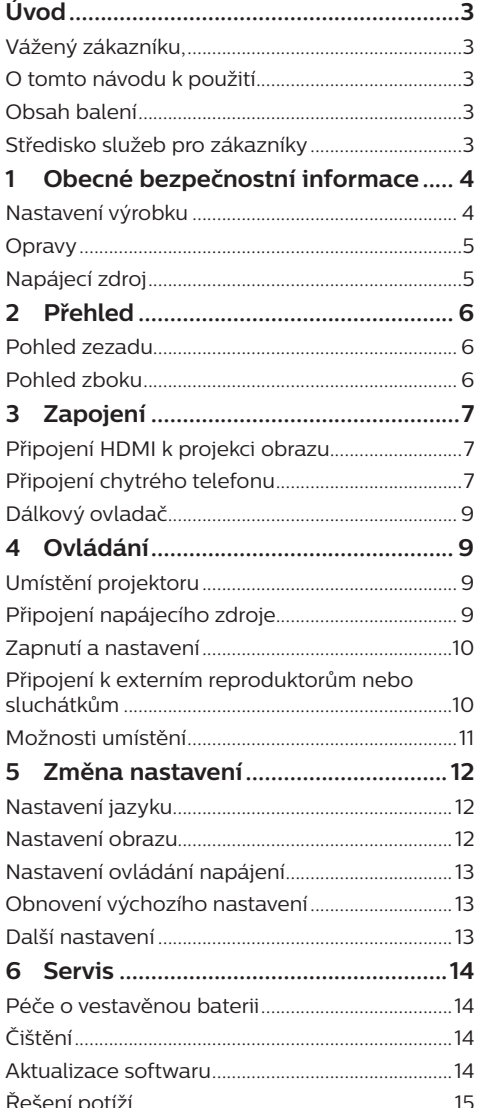

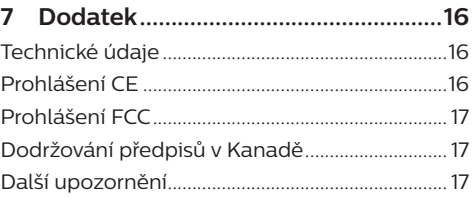

## <span id="page-2-0"></span>**Úvod**

### **Vážený zákazníku,**

děkujeme vám za zakoupení tohoto projektoru. Doufáme, že vám tento výrobek s mnoha funkcemi přinese mnoho užitku.

### **O tomto návodu k použití**

Stručná příručka dodávaná s výrobkem umožňuje jeho snadné a rychlé používání. Podrobný popis lze najít v následujících částech tohoto návodu k použití.

Pečlivě si přečtěte celý návod k použití. Abyste zajistili správné fungování výrobku, dodržujte všechny bezpečnostní pokyny (**viz [Obecné](#page-3-1)  [bezpečnostní informace, strana 4](#page-3-1)**).

V případě nedodržení těchto pokynů výrobce nepřijímá žádnou odpovědnost.

### **Použité symboly**

#### **Poznámka**

 $\mathbf{V}$ 

#### **Řešení potíží**

Tento symbol označuje tipy, které vám pomohou při efektivnějším a snadnějším používání výrobku.

#### **NEBEZPEČÍ!**

#### **Nebezpečí úrazu!**

Tento symbol upozorňuje na nebezpečí úrazu. Nesprávná manipulace může mít za následek úraz nebo poškození.

#### **VAROVÁNÍ!**

#### **Poškození výrobku nebo ztráta dat!**

Tento symbol varuje před poškozením výrobku a možnou ztrátou dat. Nesprávná manipulace může mít za následek poškození.

### **Obsah balení**

- a Projektor PicoPix Micro (PPX325)
- $(2)$  Kabel USB
- 3) Stručná příručka
- d Kabel HDMI na mini HDMI
- e Dálkový ovladač se 2 bateriemi typu AAA

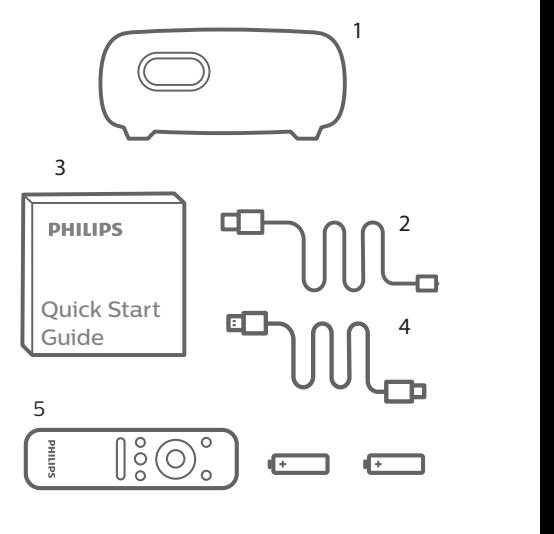

### **Středisko služeb pro zákazníky**

Horkou linku na podporu najdete v záručním listu nebo online:

**Web:** www.philips.com/support

**E-mail:** philips.projector.eu@screeneo.com

**Mezinárodní telefonní číslo:** +41 215 391 665

Cenu za mezinárodní hovory vám poskytne váš b c d operátor.

Získejte přístup k návodu k použití na stránce https://support.screeneo.com

Získejte přístup ke komunitnímu fóru na stránce https://community.screeneo.com

## <span id="page-3-1"></span><span id="page-3-0"></span>**1 Obecné bezpečnostní informace**

Vezměte na vědomí všechny uvedené výstražné a bezpečnostní pokyny. Neprovádějte žádné změny nebo nastavení, o kterých se nezmiňuje návod k použití. Nesprávná obsluha a nesprávná manipulace mohou mohou mít za následek zranění, poškození výrobku nebo ke ztrátu dat.

### **Nastavení výrobku**

Výrobek slouží výhradně pro použití v interiéru. Výrobek bezpečně postavte na stabilní a rovný povrch. Abyste zabránili možnému zranění osob nebo poškození samotného výrobku, umístěte všechny kabely tak, aby o ně nikdo nezakopl.

Výrobek nepoužívejte ve vlhkých místnostech. Napájecího kabelu ani připojení napájení se nikdy nedotýkejte mokrýma rukama.

Výrobek musí mít dostatečné větrání a nesmí být zakrýván. Při používání nedávejte výrobek do uzavřených skříní, krabic ani ho jinak nezakrývejte.

Výrobek chraňte před přímým slunečním zářením, teplem, intenzivními výkyvy teploty a vlhkostí. Výrobek neumisťujte do blízkosti topných těles nebo klimatizačních jednotek. Dodržujte údaje týkající se teploty a uvedené v technických údajích (**viz [Technické údaje,](#page-15-1)  [strana 16](#page-15-1)**).

Při delším provozu se povrch výrobku zahřívá. V případě přehřátí se výrobek automaticky přepne do pohotovostního režimu.

Zabraňte proniknutí kapalin do výrobku. Pokud z výrobku vytékají kapaliny nebo cizí látky, vypněte jej a odpojte od sítě. Nechejte výrobek zkontrolovat autorizovaným servisním střediskem.

S výrobkem vždy zacházejte opatrně. Nedotýkejte se objektivu. Na výrobek ani na napájecí kabel nikdy nepokládejte těžké nebo ostré předměty.

Pokud je výrobek příliš horký nebo z něj vychází kouř, okamžitě jej vypněte a odpojte napájecí kabel. Nechejte výrobek zkontrolovat autorizovaným servisním střediskem. Výrobek chraňte před otevřeným ohněm (např. svíčkami).

Výrobek obsahuje vestavěnou baterii. Nerozebírejte ji ani neupravujte. Vestavěnou baterii smí vyměňovat pouze kvalifikovaný servisní pracovník.

Nepokoušejte se vestavěnou baterii sami vyměnit. Při nesprávné manipulaci s baterií nebo při použití nesprávného typu baterie může dojít k poškození výrobku nebo ke zranění.

#### **NEBEZPEČÍ!**

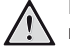

**Nebezpečí výbuchu v případě použití nesprávného typu baterií!**

Při použití nesprávného typu baterií hrozí nebezpečí výbuchu.

Nevystavujte baterie (sadu baterií nebo vestavěné baterie) nadměrnému teplu, jako je sluneční světlo nebo otevřený oheň.

Za následujících podmínek se může uvnitř výrobku objevit vrstva vlhkosti, která může mít za následek poruchy:

- pokud je výrobek přemístěn z chladného do teplého prostoru,
- po zahřátí chladné místnosti,
- když je výrobek umístěn ve vlhké místnosti.

Chcete-li zabránit hromadění vlhkosti, postupujte následovně:

- 1 Před přemístěním do jiné místnosti výrobek zabalte do plastového sáčku, aby se přizpůsobil podmínkám v místnosti.
- 2 Před vyjmutím výrobku z plastového sáčku vyčkejte jednu až dvě hodiny.

<span id="page-4-0"></span>Výrobek by neměl být používán ve velmi prašném prostředí. Částice prachu a jiné cizí předměty jej mohou poškodit.

Výrobek nevystavujte extrémním vibracím. Mohlo by dojít k poškození vnitřních součástí.

Nedovolte, aby s výrobkem bez dozoru manipulovaly děti. Obalové materiály by měly být uchovávány mimo dosah dětí.

Pro vlastní bezpečnost výrobek nepoužívejte během bouřky.

### **Opravy**

Výrobek sami neopravujte. Nesprávná údržba může mít za následek zranění nebo poškození výrobku. Výrobek musí být opravován autorizovaným servisním střediskem.

Podrobnosti o autorizovaných servisních centrech naleznete na záručním listu dodaném s výrobkem.

Z výrobku neodstraňujte typový štítek, protože by tím došlo ke ztrátě záruky.

### **Napájecí zdroj**

Používejte pouze certifikovaný napájecí adaptér. Zkontrolujte, zda se napětí elektrické sítě napájecího zdroje shoduje s napětím elektrické sítě dostupným v místě instalace. Výrobek je ve shodě s typem napětí uvedeným na výrobku.

Elektrická zásuvka musí být umístěna v blízkosti výrobku a musí být snadno přístupná.

Kapacita vestavěné baterie se postupem času zmenšuje. Funguje-li výrobek pouze s externím napájecím zdrojem, je vestavěná baterie vadná. Obraťte se na autorizované servisní středisko, aby vestavěnou baterii vyměnilo.

#### **VAROVÁNÍ!**

K vypnutí projektoru vždy používejte tlačítko (<sup>I</sup>).

Před čištěním povrchu výrobek vypněte a odpojte jej ze zásuvky (**viz [Čištění, strana 14](#page-13-1)**). Používejte měkký hadřík, který nepouští vlákna. Nikdy nepoužívejte tekuté, plynné nebo snadno hořlavé čisticí prostředky (spreje, abraziva, leštidla, alkohol). Dbejte na to, aby dovnitř výrobku nepronikla vlhkost.

#### **NEBEZPEČÍ!**

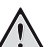

**Nebezpečí podráždění očí!**

Tento výrobek je vybaven vysoce výkonnou diodou LED, která vyzařuje velmi jasné světlo. Během provozu se nedívejte přímo do objektivu projektoru. Mohlo by to způsobit podráždění nebo poranění očí.

## <span id="page-5-0"></span>**2 Přehled**

### **Pohled zezadu**

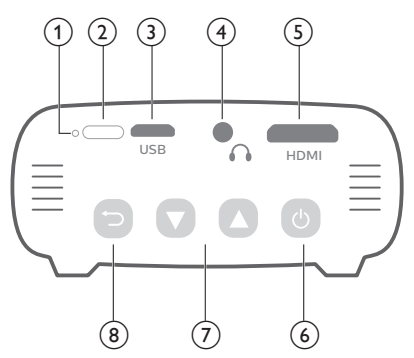

### **Pohled zboku**

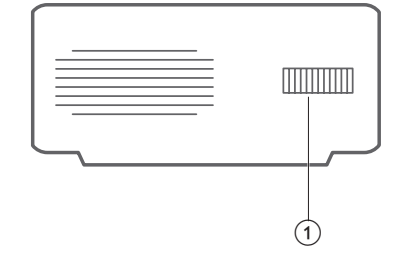

a **Regulátor zaostření** Nastavení ostrosti obrazu.

#### a **Tlačítko resetování**

Obnovte výchozí tovární nastavení projektoru (stiskněte tlačítko resetování pomocí malého špendlíku).

b **Infračervený senzor**

#### **(3) Port Micro USB**

Slouží k připojení napájecího zdroje.

#### $\bigcirc$

3,5 mm výstup zvuku; připojení k externím reproduktorům nebo sluchátkům.

#### e **Port Mini HDMI**

Slouží k připojení k výstupu HDMI na přehrávacím zařízení.

- ⑥ (り
	- Stisknutím a podržením tlačítka po dobu tří sekund projektor zapnete nebo vypnete.
	- Přístup do nabídky nastavení.
	- Potvrzení volby nebo zadání.
	- Když je projektor zapnutý, kontrolka LED svítí modře. Když je projektor vypnutý, indikátor LED nesvítí.
	- Během nabíjení projektoru svítí indikátor LED červeně bez ohledu na to, zda je projektor zapnutý nebo vypnutý.

#### $\sigma$   $\Delta$

- Procházení možností nabídky.
- Zvýšení nebo snížení hlasitosti.
- $\circled{8}$

Slouží k návratu na obrazovku předchozí nabídky.

## <span id="page-6-1"></span><span id="page-6-0"></span>**3 Zapojení**

#### **Poznámka**

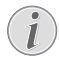

Projektor je třeba připojit k zařízení s rozhraním HDMI, aby se na projekčním plátně mohl zobrazovat obraz.

Před vytvořením nebo změnou jakéhokoli připojení se ujistěte, že jsou všechna zařízení odpojena od elektrické zásuvky.

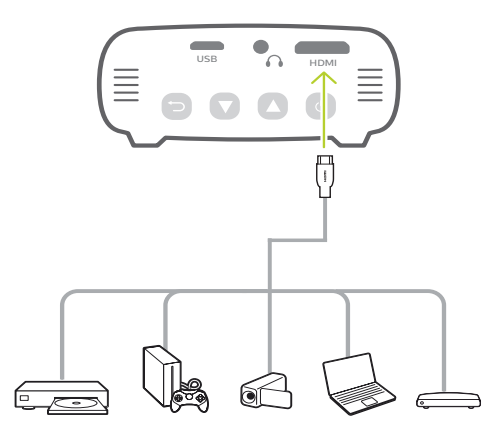

### **Připojení HDMI k projekci obrazu**

Přehrávací zařízení (např. přehrávač Bluray, herní konzoli, videokameru, digitální fotoaparát nebo počítač) připojte k projektoru prostřednictvím připojení HDMI. Při tomto připojení se obraz zobrazuje na projekčním plátně a zvuk se přehrává na projektoru.

• Pomocí kabelu HDMI připojte konektor **HDMI** (port mini HDMI) na projektoru k výstupu HDMI na zařízení, ze kterého přehráváte obsah.

V případě potřeby použijte pro připojení HDMI adaptér s konektorem mini HDMI.

### **Připojení chytrého telefonu**

#### **iPhone nebo iPad s portem Lightning:**

S použitím oficiálního digitálního AV adaptéru Lightning

- **• Možnost 1:** Kabel HDMI na mini HDMI z adaptéru Apple do projektoru.
- **• Možnost 2:** Běžný kabel HDMI k adaptéru HDMI na mini HDMI (je součástí balení).
- **• Možnost 3:** Dongle Google Chromecast připojený přímo k projektoru, iPhone pak bude do projektoru vysílat libovolný obsah.

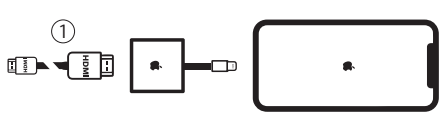

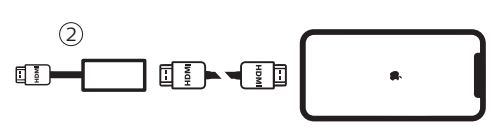

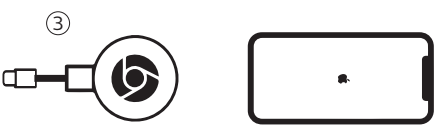

**Chytré telefony / iPad Pro / MacBook / jiný notebook nebo tablet s konektorem USB-C:**

Zkontrolujte, zda zařízení vybavené konektorem USB-C podporuje HDMI (video) přes USB-C, protože některé chytré telefony podporují přes port USB-C pouze nabíjení.

- **• Možnost 1:** Připojte kabel USB-C na HDMI přímo k projektoru pomocí adaptéru HDMI na mini HDMI (je součástí balení).
- **• Možnost 2:** Připojte kabel USB-C na mini HDMI přímo k projektoru.
- **• Možnost 3:** Připojte adaptér USB-C k chytrému telefonu a poté kabel HDMI na mini HDMI k projektoru.
- **• Možnost 4:** Připojte adaptér USB-C k chytrému telefonu a poté kabel HDMI a použijte adaptér HDMI na mini HDMI k projektoru.
- **• Možnost 5:** Pro připojení zařízení k projektoru použijte speciální adaptér (např. digitální AV adaptér Apple).
- **• Možnost 6:** Dongle Google Chromecast připojený přímo k projektoru, zařízení pak bude do projektoru vysílat libovolný obsah.

#### **Chytré telefony s konektorem MHL:**

Chytrý telefon může mít konektor micro USB s technologií MHL (staré chytré telefony).

Ujistěte se, že chytrý telefon podporuje MHL prostřednictvím portu micro USB, protože některé chytré telefony nižší třídy podporují přes port micro USB pouze nabíjení. Je-li chytrý telefon kompatibilní, můžete jej k projektoru připojit přímo pomocí adaptéru MHL ke kabelu HDMI.

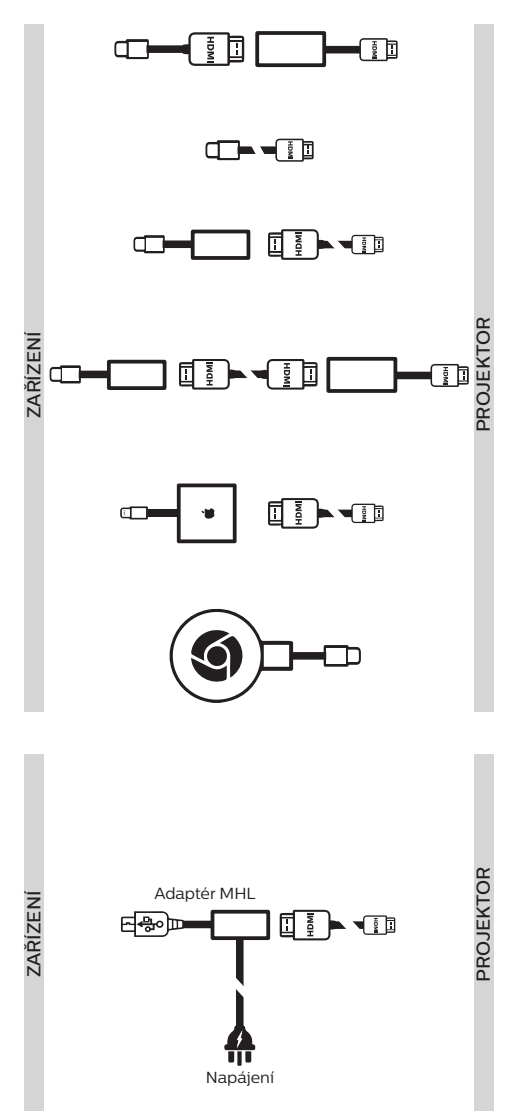

### <span id="page-8-0"></span>**Dálkový ovladač**

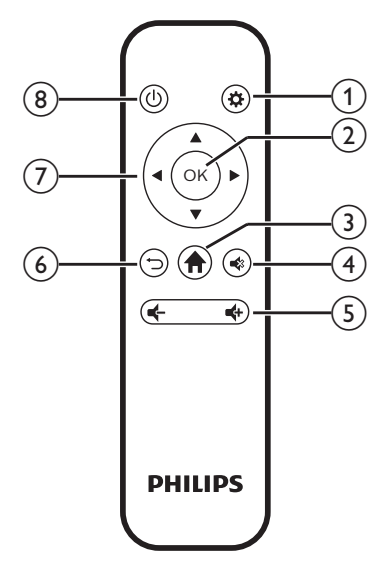

 $\odot$   $\bullet$ 

Přístup do nabídky nastavení.

 $\odot$  OK

Potvrzení volby nebo zadání.

 $\odot$  <del>n</del>

Přístup do domovské nabídky.

 $\bigcirc$   $\bigcirc$ 

Ztlumení nebo obnovení hlasitosti.

 $\frac{d}{2}$  **d**  $\frac{d}{2}$ 

Zvýšení nebo snížení hlasitosti.

 $\odot$   $\Box$ 

Slouží k návratu na obrazovku předchozí nabídky.

- g **Navigační tlačítka**
	- Procházení možností nabídky.
	- Stisknutím tlačítek </a> </a> změníte výběr.
- $\circledR$  (b)
	- Stisknutím a podržením po dobu jedné sekundy projektor zapnete a vypnete.
	- Když je projektor zapnutý, kontrolka LED svítí modře. Když je projektor vypnutý, indikátor LED nesvítí.
	- Během nabíjení projektoru svítí indikátor LED červeně bez ohledu na to, zda je projektor zapnutý nebo vypnutý.

## **4 Ovládání**

#### **Poznámka**

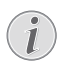

Projektor je třeba připojit k zařízení s rozhraním HDMI, aby se na projekčním plátně mohl zobrazovat obraz (**viz [Zapojení, strana 7](#page-6-1)**).

### **Umístění projektoru**

Umístěte projektor na rovný povrch před projekční plochu.

Projektor lze také instalovat do jiných konfigurací (**viz [Možnosti umístění, strana 11](#page-10-1)**).

### **Připojení napájecího zdroje**

Projektor lze provozovat jak na externí napájení, tak na vestavěnou baterii.

#### **VAROVÁNÍ!**

K zapnutí a vypnutí projektoru vždy používejte tlačítko (1).

#### **Provoz na externí napájení**

1 Pomocí dodaného kabelu USB připojte port USB na projektoru k portu USB na počítači nebo k napájecímu adaptéru (není součástí dodávky).

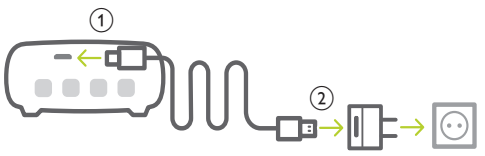

#### **Provoz na vestavěnou baterii**

Projektor lze z důvodu přenositelnosti provozovat i na vestavěnou baterii.

#### **Nabíjení projektoru**

Před prvním použitím nabíjejte projektor po dobu 1,5 hodiny.

Projektor nabijte, když se uprostřed projekčního plátna zobrazí ikona slabé baterie.

• Chcete-li projektor nabít, připojte jej k externímu napájení, jak je popsáno v části "Provoz na externí napájení".

<span id="page-9-0"></span>• Během nabíjení bude indikátor LED na projektoru svítit červeně. Jakmile je projektor zcela nabit, červený indikátor LED se vypne.

#### **Poznámka**

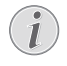

Kapacita vestavěné baterie se postupem času zmenšuje. Pokud projektor funguje pouze při externím napájení, je vestavěná baterie vadná. Obraťte se na autorizované servisní středisko, aby vestavěnou baterii vyměnilo.

### **Zapnutí a nastavení**

- Stisknutím a podržením tlačítka (1) na projektoru po dobu 3 sekund projektor zapnete nebo vypnete.
	- Nenabíjí-li se projektor, po zapnutí projektoru se kontrolka LED na projektoru rozsvítí modře.
	- Při nabíjení se kontrolka LED na projektoru rozsvítí červeně bez ohledu na zapnutí a vypnutí projektoru.

### **Nastavení jazyka**

- 1 Po zapnutí projektoru přejděte stisknutím tlačítka (<sup>1</sup>) na projektoru do nabídky nastavení, poté přejděte k výběru položky *Language* (Jazyk) a stiskněte tlačítko **OK**.
- 2 Stisknutím tlačítek ▲ vyberte jazyk.

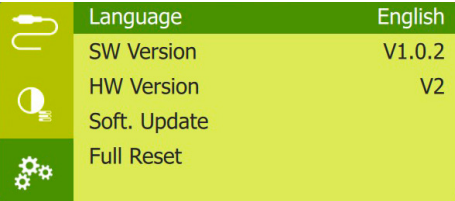

### **Změna velikosti obrazovky**

Velikost promítací plochy (nebo velikosti obrazu) je určena vzdáleností mezi objektivem projektoru a promítací plochou.

• Ke zmenšení velikosti obrazovky až o 50 % můžete použít také digitální zoom. Po zapnutí projektoru přejděte stisknutím tlačítka (<sup>I</sup>) na projektoru do nabídky nastavení, poté přejděte k výběru položky *Digital Zoom* (Digitální zoom) a stiskněte tlačítko **OK**. Poté stisknutím tlačítek ▲/▼ nastavte velikost obrazu.

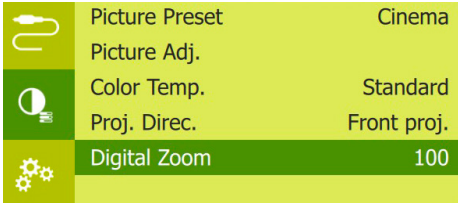

- Velikost promítaného obrazu je až 65".
- Projekční vzdálenost je 80 cm až 200 cm.

#### **Nastavení ostrosti obrazu**

Chcete-li upravit zaostření obrazu, otočte regulátorem nastavení zaostření na boční straně projektoru.

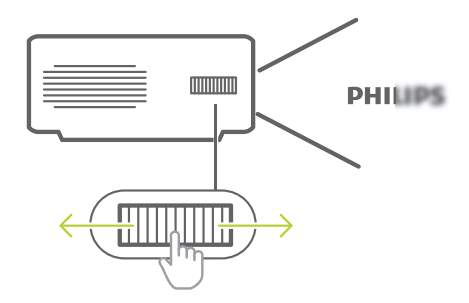

### **Připojení k externím reproduktorům nebo sluchátkům**

Připojte k projektoru externí reproduktory nebo sluchátka. Při tomto připojení se zvuk z projektoru přehrává přes externí reproduktory nebo sluchátka.

#### **NEBEZPEČÍ!**

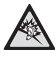

**Nebezpečí poškození sluchu!**

Před připojením sluchátek ztlumte hlasitost projektoru.

Nepoužívejte projektor delší dobu při vysoké hlasitosti – zejména při použití sluchátek. Mohlo by to vést k poškození sluchu.

- <span id="page-10-0"></span>1 Pomocí 3,5 mm audio kabelu připojte konektor  $\Omega$  na projektoru k analogovému audio vstupu (3,5 mm konektor nebo červený a bílý konektor) na externích reproduktorech. Nebo připojte konektor  $\Omega$ na projektoru ke sluchátkům.
	- Po připojení externích reproduktorů nebo sluchátek k projektoru se reproduktory projektoru automaticky deaktivují.

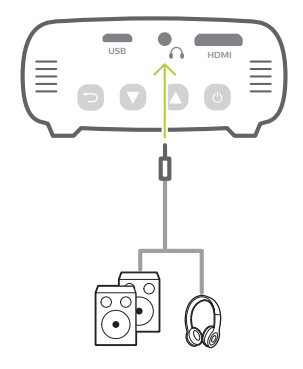

2 Po připojení sluchátek nastavte stisknutím tlačítka ▲/▼ hlasitost na pohodlnou úroveň.

### <span id="page-10-1"></span>**Možnosti umístění**

Projektor lze nainstalovat v různých konfiguracích. Pro různá umístění projektoru postupujte podle níže uvedených pokynů.

#### **Poznámka**

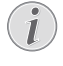

Chcete-li namontovat přístroj ke stropu, zakupte držák projektoru doporučený odborníkem na instalaci a postupujte podle pokynů dodaných s držákem.

Před montáží ke stropu se ujistěte, že strop unese hmotnost projektoru a montážní sady.

Při montáži ke stropu musí být výrobek bezpečně připevněn ke stropu v souladu s pokyny k instalaci. Nesprávná montáž ke stropu může způsobit nehodu, zranění nebo poškození.

#### *Na stole zepředu*

1 Umístěte projektor na stůl před projekční plátno. Toto je nejběžnější způsob umístění projektoru, umožňující rychlé nastavení a přenositelnost.

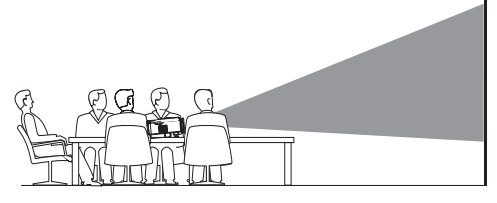

2 Chcete-li nastavit projekci na správnou polohu, po zapnutí projektoru přejděte stisknutím tlačítka (<sup>I</sup>) na projektoru do nabídky nastavení, poté přejděte k výběru položky *Proj. Direc. - Front proj.* (Směr proj. - Přímá proj.) a stiskněte tlačítko **OK**.

#### *Zepředu na stropě*

1 Namontujte projektor ke stropu hodní stranou nahoru před projekční plátno. Pro upevnění projektoru ke stropu je třeba držák projektoru.

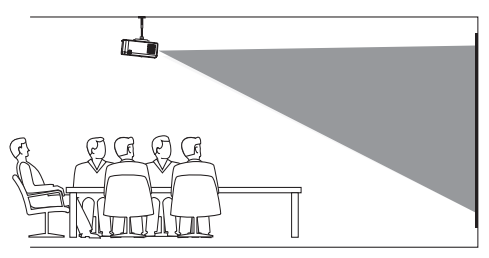

2 Chcete-li nastavit projekci na správnou polohu, po zapnutí projektoru přejděte stisknutím tlačítka (<sup>I</sup>) na projektoru do nabídky nastavení, poté přejděte k výběru položky *Proj. Direc. - Rev. front proj.* (Směr proj. - Str. přímá proj.) a stiskněte tlačítko **OK**.

#### <span id="page-11-0"></span>*Zezadu na stole*

1 Umístěte projektor na stůl za projekční plátno. Tato možnost vyžaduje zvláštní plátno pro projekci zezadu.

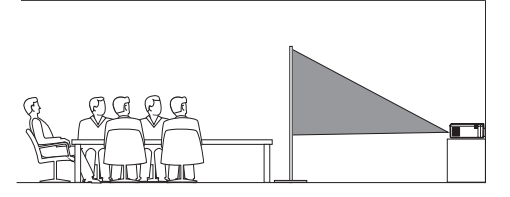

2 Chcete-li nastavit projekci na správnou polohu, po zapnutí projektoru přejděte stisknutím tlačítka (<sup>I</sup>) na projektoru do nabídky nastavení, poté přejděte k výběru položky *Proj. Direc. - Rear proj.* (Směr proj. - Zpětná proj.) a stiskněte tlačítko **OK**.

#### *Zezadu na stropě*

1 Namontujte projektor ke stropu hodní stranou nahoru za projekční plátno. Chceteli namontovat projektor ke stropu za plátno, je vyžadován držák projektoru a zvláštní plátno pro projekci zezadu.

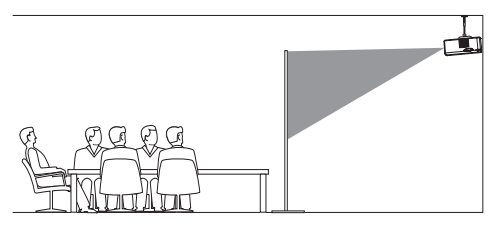

2 Chcete-li nastavit projekci na správnou polohu, po zapnutí projektoru přejděte stisknutím tlačítka (<sup>I</sup>) na projektoru do nabídky nastavení, poté přejděte k výběru položky *Proj. Direc. - Rev. rear proj.* (Směr proj. - Str. zpětná proj.) a stiskněte tlačítko **OK**.

## **5 Změna nastavení**

Tato část vám pomůže změnit nastavení projektoru.

- 1 Když je projektor zapnutý, přejděte stisknutím tlačítka (<sup>I</sup>) na projektoru do nabídky nastavení.
- 2 Stisknutím tlačítka / procházejte možnostmi nabídky a poté stisknutím tlačítka (<sup>I</sup>) na projektoru potvrďte nastavení.

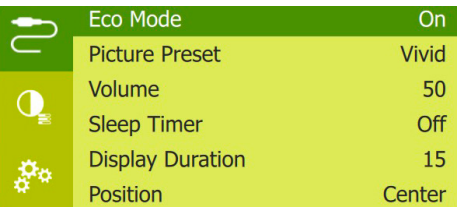

### **Nastavení jazyku**

Slouží k výběru požadovaného jazyka nabídky na obrazovce.

• Přejděte k možnosti *Language* (Jazyk) a stiskněte tlačítko **OK**. Pak stisknutím tlačítek ▲/▼ vyberte jazyk.

### **Nastavení obrazu**

*• Picture Preset* (Předvolba obrazu): Slouží k výběru předem definovaných nastavení jasu barev pro zobrazení obrazu a videa.

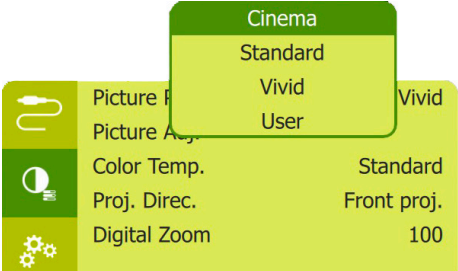

*• Picture Adj.* (Nast. obrazu): Slouží k nastavení možností *Brightness/Contrast/ Saturation/Toneburst/Sharpness* (Jas / Kontrast / Sytost / Toneburst / Ostrost) na hodnoty od 0 do 100.

<span id="page-12-0"></span>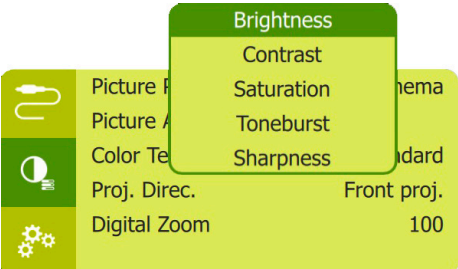

- *• Color Temp.* (Teplota barev): Nastavením hodnoty *Warm* (Teplé) zvýrazníte teplejší barvy, jako je červená. Nastavením hodnoty *Cool* (Studené) bude obraz do modra a nastavením hodnoty *User* (Uživatel) přizpůsobíte hodnoty barev v režimu RGB.
- *• Proj. Direc.* (Směr proj.): Nastavte projekci do správné polohy v závislosti na různé instalaci projektoru.
- *• Digital Zoom* (Digitální zoom): Nastavte měřítko promítaného obrazu v rozmezí 50 % až 100 %.

### **Nastavení ovládání napájení**

Spotřebu energie můžete ovládat pomocí následujících možností nabídky.

*• Sleep Timer* (Časovač spánku): Vyberte časovou možnost, která umožňuje automatické vypnutí projektoru v určitém časovém období.

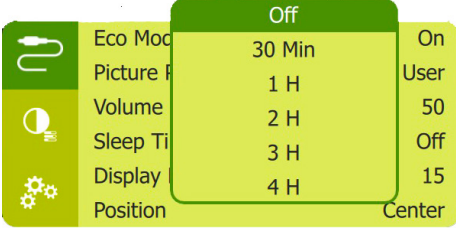

- *• ECO Mode* (Režim ECO): Slouží k aktivaci nebo deaktivaci úsporného režimu. Je-li vybrána volba *On* (Zap.), při nízkém stavu nabití baterie se aktivuje úsporný režim.
- *• Display Duration* (Doba zobrazení): Výběrem časovače automaticky vypnete obraz, když je projektor v nečinnosti.

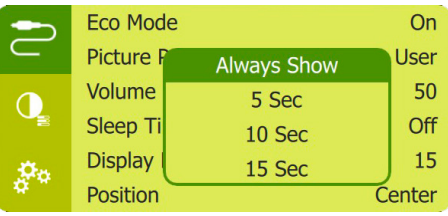

### **Obnovení výchozího nastavení**

Pokud projektor nefunguje normálně, resetujte jej na výchozí nastavení. Všechna aktuální nastavení se smažou.

• Přejděte k možnosti *Full Reset* (Úplné resetování) a stiskněte tlačítko **OK**. Resetování dokončete podle pokynů na obrazovce.

### **Další nastavení**

*• Position* (Pozice): Slouží k nastavení nové pozice nabídky nastavení na projekčním plátnu.

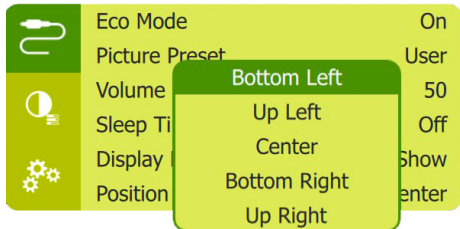

- *• Volume* (Hlasitost): Slouží k nastavení hlasitosti projektoru.
- *• SW Version* (Verze SW): Slouží k zobrazení aktuální verze softwaru projektoru.
- *• HW Version* (Verze HW): Zobrazí aktuální verzi hardwaru projektoru.
- *• Soft. Update* (Aktual. softwaru): Slouží k upgradu softwaru systému pomocí zařízení USB (**viz [Aktualizace softwaru,](#page-13-2)  [strana 14](#page-13-2)**).

## <span id="page-13-0"></span>**6 Servis**

### **Péče o vestavěnou baterii**

Kapacita vestavěné baterie se postupem času zmenšuje. Životnost baterie lze prodloužit dodržováním následujících pokynů:

- Pokud projektor není připojen k napájení, je v provozu na vestavěnou baterii. Když baterie nemá dostatek energie, projektor se vypne. V takovém případě připojte projektor k napájení.
- Baterii pravidelně nabíjejte. Projektor neskladujte se zcela vybitou baterií.
- Pokud nebudete projektor několik týdnů používat, baterii mírně vybijte, než projektor uskladníte.
- Uchovávejte projektor a baterii mimo dosah zdrojů tepla.
- Nelze-li projektor po připojení k napájecímu zdroji nabít, stiskněte malým špendlíkem tlačítko resetování (malý otvor), které se nachází v blízkosti portu **USB** projektoru.

#### **Poznámka o hlubokém vybití**

Pokud dojde k hlubokému vybití vestavěné baterie, může proces skutečného nabíjení začít až po delší době. V takovém případě projektor před použitím nabíjejte po dobu nejméně pěti hodin.

#### **NEBEZPEČÍ!**

#### **Nebezpečí výbuchu v případě použití nesprávného typu baterií!**

Nepokoušejte se vestavěnou baterii sami vyměnit.

### <span id="page-13-1"></span>**Čištění**

#### **NEBEZPEČÍ!**

#### **Pokyny k čištění!**

Používejte měkký hadřík, který nepouští vlákna. Nikdy nepoužívejte tekuté nebo snadno hořlavé čisticí prostředky (spreje, abraziva, leštidla, alkohol atd.). Dbejte na to, aby do vnitřku projektoru nepronikla vlhkost. Nestříkejte na projektor žádné čisticí kapaliny.

Povrch jemně otřete. Dávejte pozor, abyste povrch nepoškrábali.

### **Čištění objektivu**

K čištění objektivu projektoru použijte měkký kartáček nebo ubrousek na čištění objektivu.

#### **NEBEZPEČÍ!**

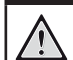

**Nepoužívejte kapalné čisticí prostředky!**

K čištění objektivu nepoužívejte žádné kapalné čisticí prostředky, aby nedošlo k poškození povlaku na objektivu.

### <span id="page-13-2"></span>**Aktualizace softwaru**

Nejnovější software projektoru najdete na adrese www.philips.com/support, čímž si zajistíte nejlepší funkce a podporu projektoru.

Před aktualizací softwaru projektoru zkontroluite aktuální verzi softwaru:

• Po zapnutí projektoru přejděte stisknutím tlačítka (<sup>I</sup>) na projektoru do nabídky nastavení, poté přejděte k výběru položky *SW Version* (Verze SW).

#### **VAROVÁNÍ!**

Během aktualizace nevypínejte projektor ani nevyjímejte jednotku USB Flash.

#### **Aktualizace softwaru prostřednictvím USB**

- 1 Podívejte se na nejnovější verzi softwaru na www.philips.com/support. Najděte svůj produkt (číslo modelu: PPX325) a najděte možnost "Software a ovladače".
- 2 Stáhněte si software na jednotku USB Flash. Rozbalte stažený softwarový soubor a uložte jej do kořenového adresáře jednotky USB Flash.
	- Po rozbalení zkopírujte tento soubor na flash disk USB.
- 3 Připojte flash disk USB k portu USB na projektoru.
	- .<br>Při připojování flash disku USB doporučujeme použít externí napájení.
- 4 Zapněte projektor s externím napájením. Stisknutím tlačítka (<sup>)</sup>) přejděte do nabídky nastavení, přejděte na položku *Soft. Update* (Aktual. softwaru) a stisknutím tlačítka (<sup>1</sup>) spusťte proces aktualizace.
- 5 Dokončete aktualizaci podle pokynů na obrazovce.

### <span id="page-14-0"></span>**Řešení potíží**

### **Vypínání a zapínání napájení**

Pokud dojde k problému, který nelze opravit podle pokynů v tomto návodu k použití, postupujte podle zde uvedených pokynů.

- 1 Projektor vypněte pomocí tlačítka (l).
- 2 Vyčkejte alespoň deset sekund.
- 3 Projektor opět zapněte pomocí tlačítka (<sup>1</sup>).
- 4 Pokud problém přetrvává, kontaktujte naše technické servisní středisko nebo svého prodejce.

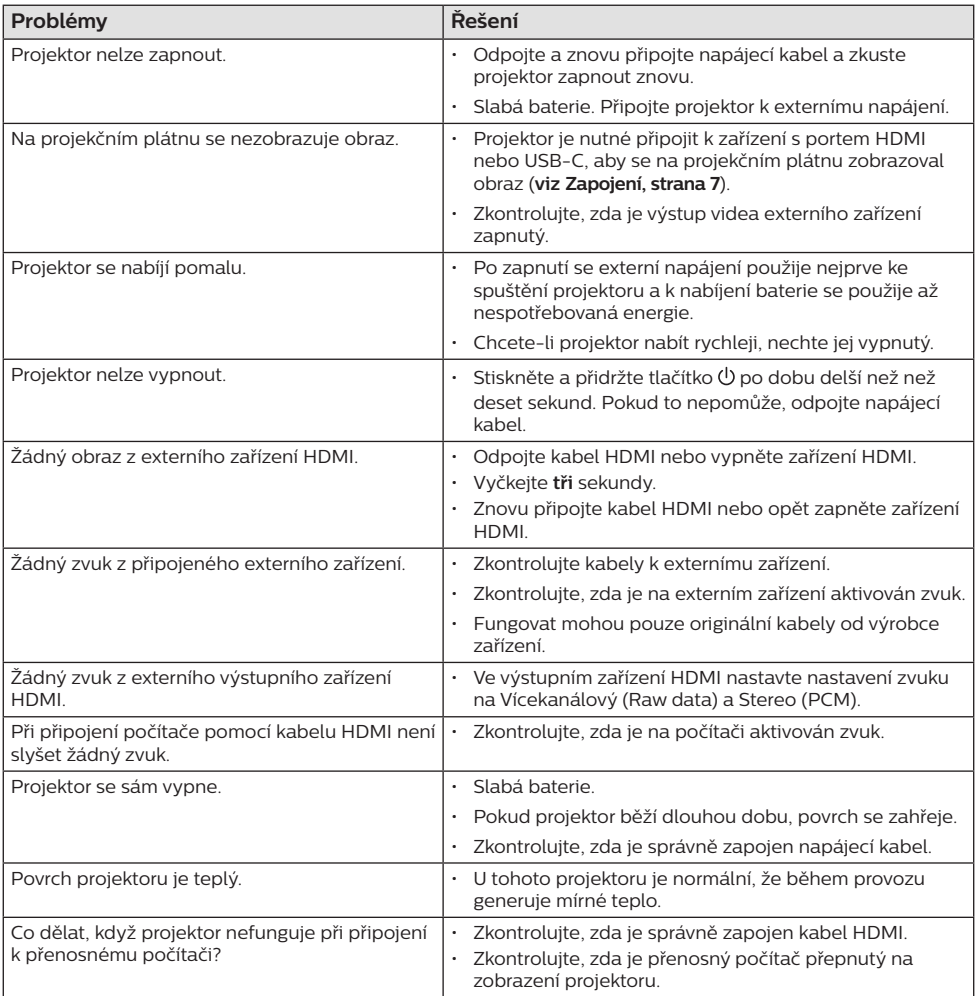

## <span id="page-15-0"></span>**7 Dodatek**

### <span id="page-15-1"></span>**Technické údaje**

#### **Technologie/optika**

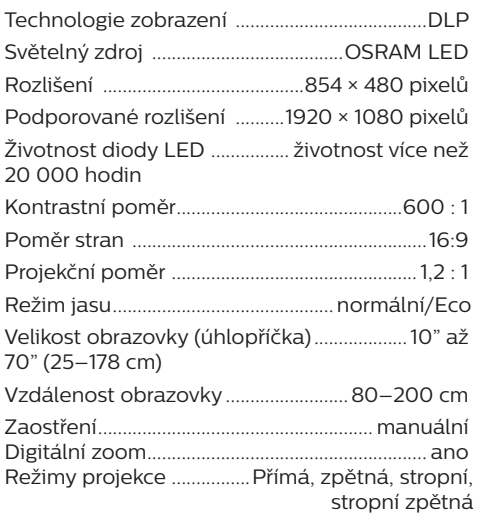

#### **Zvuk**

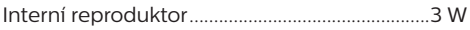

#### **Připojení**

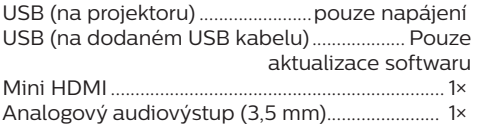

#### **Zdroj napájení**

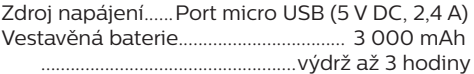

#### **Podrobnosti o produktu**

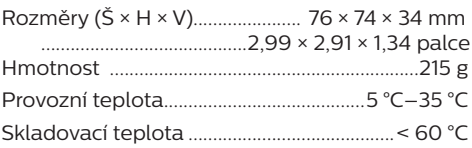

#### **Obsah balení**

Projektor PicoPix Micro<sup>+</sup>, kabel USB, stručná příručka

### **Prohlášení CE**

- Výrobek smí být připojován pouze k rozhraní USB verze USB 2.0 nebo vyšší.
- Adaptér musí být umístěn v blízkosti zařízení a musí být snadno přístupný.
- Provozní teplota EUT nesmí překročit 35 °C a neměla by být nižší než 5 °C.
- Zástrčka je považována za odpojovací zařízení adaptéru.

# C

Prohlášení o shodě je k dispozici na webu www.philips.com.

### <span id="page-16-0"></span>**Prohlášení FCC**

#### **15.19 Požadavky na označování.**

Toto zařízení vyhovuje části 15 předpisů FCC. Provoz zařízení podléhá následujícím dvěma podmínkám: (1) Toto zařízení nesmí způsobovat škodlivé rušení a (2) toto zařízení musí snést jakékoli vnější rušení, včetně rušené způsobujícího nesprávnou funkci.

#### **15.21 Informace pro uživatele.**

Jakékoli změny nebo úpravy, které nejsou výslovně schváleny stranou odpovídající za dodržování norem, mohou vést ke ztrátě oprávnění uživatele toto zařízení používat.

#### **15.105 Informace pro uživatele.**

Toto zařízení bylo testováno a shledáno vyhovujícím v souladu s omezeními pro digitální zařízení třídy B podle části 15 předpisů komise FCC. Tato omezení jsou navržena s úmyslem poskytovat přiměřenou ochranu proti škodlivému rušení při používání v rezidenčních oblastech. Toto zařízení generuje, používá a může vyzařovat vysokofrekvenční energii, a pokud není instalováno a používáno v souladu s pokyny, může způsobovat škodlivé rušení rádiové komunikace. Neexistuje však záruka, že se při určitých konkrétních použitích rušení nevyskytne. V případě, že zařízení způsobuje škodlivé rušení příjmu rádia nebo televize, což lze ověřit vypnutím a opětovným zapnutím zařízení, doporučuje se uživatelům pokusit se rušení odstranit s pomocí některého či několika z následujících opatření:

- Přesměrujte nebo přemístěte přijímací anténu.
- Zvětšete vzdálenost mezi zařízením a přijímačem.
- Připojte zařízení do zásuvky na jiném okruhu, než ke kterému je připojen přijímač.
- Poraďte se s prodejcem nebo zkušeným technikem pro rádio/televizi a požádejte o pomoc.

FCC ID: 2ASRT-PPX325

### **Dodržování předpisů v Kanadě**

Toto zařízení splňuje požadavky normy Industry Canada CAN ICES-3 (B)/NMB-3(B).

**Prohlášení RSS-Gen a RSS-247:** Toto zařízení je v souladu s kanadskou normou (normami) RSS.

Provoz zařízení podléhá následujícím dvěma podmínkám:

- 1 Toto zařízení nesmí způsobovat rušení a
- 2 toto zařízení musí akceptovat jakékoli rušení, včetně rušení, které může způsobit nežádoucí provoz zařízení.

### **Další upozornění**

Ochrana životního prostředí jako součást plánu udržitelného rozvoje je základním zájmem společnosti Screeneo Innovation SA. Společnost Screeneo Innovation SA má zájem provozovat systémy respektující životní prostředí, a proto se rozhodla do životního cyklu těchto výrobků integrovat environmentální výkony, a to od výroby po uvedení do provozu a likvidaci.

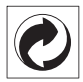

**Obal:** Přítomnost loga (zelená tečka) znamená, že je schválené národní organizaci placen příspěvek na zlepšení infrastruktury pro využití a recyklaci obalů. Respektujte místní pravidla třídění stanovená pro tento druh odpadu.

**Baterie:** Pokud váš výrobek obsahuje baterie, musí být zlikvidovány na příslušném sběrném místě.

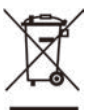

**Výrobek:** Symbol přeškrtnutého odpadkového koše na výrobku znamená, že výrobek patří do kategorie elektrických a elektronických zařízení. V tomto ohledu vás evropské předpisy žádají, abyste jej zlikvidovali selektivně:

- Na prodejních místech v případě nákupu podobného zařízení.
- Na sběrných místech, která máte k dispozici v místě bydliště (sběrné centrum, selektivní sběr atd.).

Tímto způsobem se můžete podílet na opětovném použití a modernizaci odpadu z elektrických a elektronických zařízení, což může mít vliv na životní prostředí a lidské zdraví.

Použitý papír a kartonové obaly mohou být zlikvidovány jako recyklovatelný papír. Plastový obal nechte recyklovat nebo zlikvidujte v nerecyklovatelném odpadu podle požadavků ve vaší zemi.

**Ochranné známky:** Zmíněné odkazy v této příručce jsou ochrannými známkami příslušných společností. Absence ochranných známek ® a ™ neodůvodňuje předpoklad, že tyto vyhrazené pojmy jsou volné ochranné známky. Ostatní názvy výrobků zde použité slouží pouze k identifikačním účelům a mohou být ochrannými známkami příslušných vlastníků. Screeneo Innovation SA se zříká všech práv na tyto ochranné známky.

Ani společnost Screeneo Innovation SA, ani její přidružené subjekty nenesou odpovědnost vůči kupujícímu tohoto výrobku nebo třetím stranám za škody, ztráty, náklady nebo výdaje vzniklé kupujícímu nebo třetím stranám v důsledku nehody, zneužití nebo nesprávného použití tohoto výrobku nebo neautorizované úpravy, opravy nebo změny tohoto výrobku nebo nedodržení pokynů společnosti Screeneo Innovation SA k obsluze a údržbě.

Společnost Screeneo Innovation SA neodpovídá za žádné škody ani problémy vzniklé v důsledku používání jakýchkoli doplňků nebo jiného spotřebního materiálu než těch, které byly určeny jako originální výrobky společnostmi Screeneo Innovation SA/PHILIPS nebo výrobky schválené společností Screeneo Innovation SA/PHILIPS.

Společnost Screeneo Innovation SA neodpovídá za žádné škody způsobené elektromagnetickým rušením, k němuž dojde při použití propojovacích kabelů, které nejsou označeny jako výrobky společností Screeneo Innovation SA/PHILIPS.

Všechna práva vyhrazena. Žádná část této publikace nesmí být bez předchozího písemného svolení společnosti Screeneo Innovation SA reprodukována, uložena ve vyhledávacím systému nebo přenášena v jakékoli formě nebo jakýmikoli prostředky, elektronicky, mechanicky, kopírováním, nahráváním nebo jiným způsobem. Informace obsažené v tomto dokumentu jsou určeny pouze pro použití s tímto výrobkem. Společnost Screeneo Innovation SA není zodpovědná za jakékoli použití těchto informací při jejich použití u jiných zařízení.

Tento návod k použití je dokument, který nepředstavuje smlouvu.

Chyby, tiskové chyby a změny jsou vyhrazeny. Copyright © 2021 Screeneo Innovation SA.

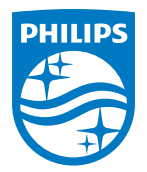

#### **Screeneo Innovation SA**

Route de Lully 5c - 1131 Tolochenaz - Switzerland

Philips and the Philips Shield Emblem are registered trademarks of Koninklijke Philips N.V. and are used under license. Screeneo Innovation SA is the warrantor in relation to the product with which this booklet was packaged.

PicoPix Micro<sup>+</sup>

2021 © Screeneo Innovation SA. Všechna práva vyhrazena.